## NPI Database Installation Instructions for PostgreSQL using PGAdmin 4.

Method: Restore the File "NPI\_POSTGRESQL.sql" creating the database First. The restore is from PostgreSQL version: 10.15.

- 1. File Specifications:
  - a. Created using C:\Program Files\PostgreSQL\10\bin\pg\_dump.exe.
  - b. File PostgreSQL type is: "Custom".
  - c. File **does not contain** a "create database" statement.
  - d. File is a schema backup named "npi\_standard". The schema/data may be placed in any PostgreSQL database.
- 2. In PGAdmin 4 Execute the following command to create the database:

CREATE DATABASE "My\_NEW\_Database"
WITH
OWNER = postgres
ENCODING = 'UTF8'
CONNECTION LIMIT = -1;

3. Right click on "NPI\_STANDARD" and then select "Restore".

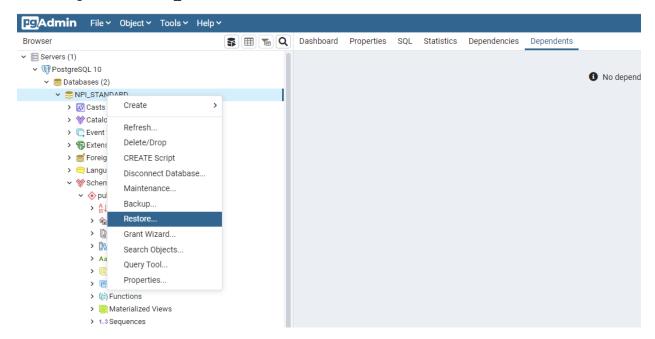

4. The type of "Restore From" is: "Custom or Tar". The dump is a schema and data dump. The rest of the information needed is self explanatory.

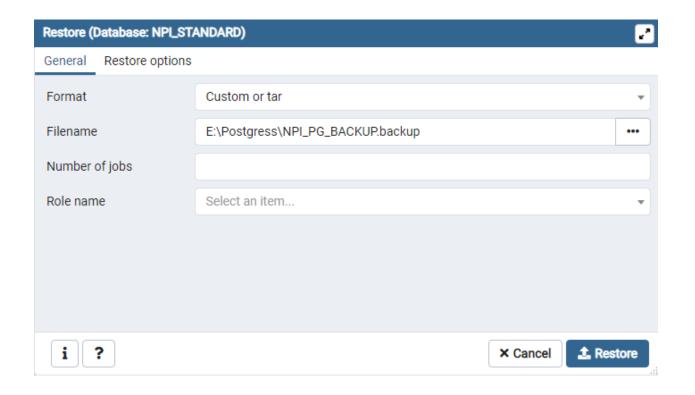

5. The Command line text which explains the options is:

C:\Program Files\PostgreSQL\10\bin\pg\_restore.exe --host "localhost" --port "5432" --username "postgres" --no-password --dbname "NPI\_STANDARD" --section=pre-data --section=data --section=post-data --verbose --schema "npi\_standard" "E:\\NPI\_POSTGRESQL.sql"

6. Choose "Verbose Messages" to view all details of the restore.

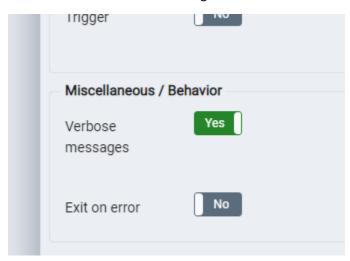

7. Choose the following options to include the views and data.

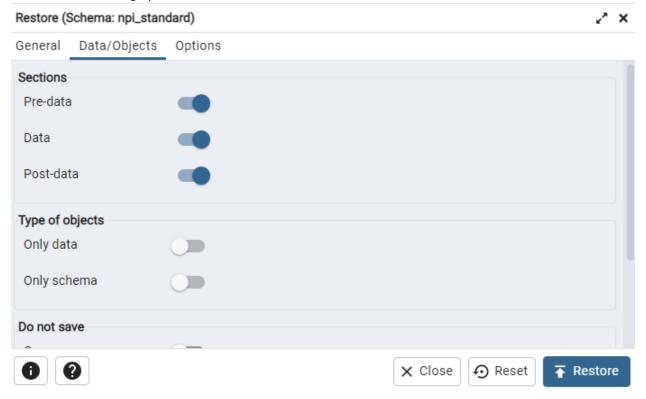

- 8. Click Restore.
- 9. Once your database has finished restoring you should see the database represented as:

- STANDARD
  - > 8 Casts
  - > \$\text{ Catalogs (2)}
  - > 🔲 Event Triggers
  - > 🗐 Extensions
  - > SForeign Data Wrappers
  - > \( \bigcirc \text{Languages} \)
  - - - > A↓ Collations
      - > nains
      - > FTS Configurations
      - > M FTS Dictionaries
      - > Aa FTS Parsers
      - > @ FTS Templates
      - > Foreign Tables
      - > (a) Functions
      - > @ Materialized Views
      - > 1..3 Sequences
      - > = Tables (23)
      - > ( Trigger Functions
      - Types
- 10. That's it, you are ready to use the NPI database.
- 11. Included in the .zip file is a script to create "NPI\_STANDARD\_SCHEMA". This is for creating an Entity Relationship Diagram. Same DDL as NPI\_STANDARD...No Data.